# Περιεχόμενα

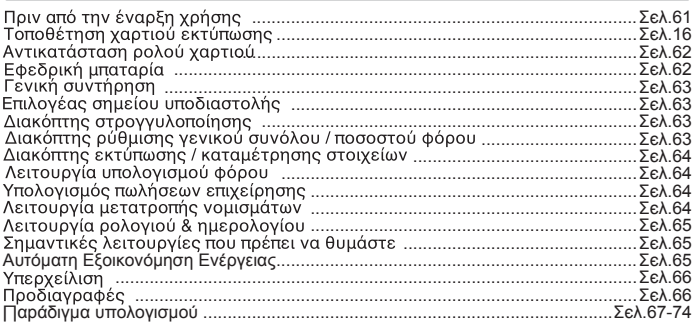

# Πριν από την έναρξη χρήσης

- 1) Αφαιρέστε τη μονωτική ταινία από το πίσω μέρος της αριθμομηχανς και πατήστε το πήκτρο [RESET] πριν αττό τη χρήση. (Εικόνα @)
- 2) Συνδέστε τον υπολογιστή με τον προσαρμογέα Canon AD-11. (Εικόνα ∩)
- 3) Ενεργοποιεί τη συσκευή. (Εικόνα (9)

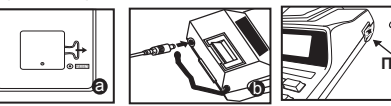

# Τοποθέτηση χαρτιού εκτύπωσης

- 1) Ανασηκώστε το βραχίονα χαρτιού (Εικόνα 1).
	- Κατά την τοποθέτηση του χαρτιού, κόψτε την άκρη του χαρτιού όπως απεικονίζεται.
- 2) Τοποθετήστε το νέο ρολό χαρτιού στο βραχίονα. Το άκρο του χαρτιού πρέπει να τοποθετηθεί όπως απεικονίζεται (Εικόνα 2).
	- Κατάλληλο ρολό χαρτιού Πλάτος: 57mm (2-1/4") / Διάμετρος: 86mm (3-3/8") μένιστο.
- 3) Τοποθετήστε το χαρτί στη σχισμή που υπάρχει στο πίσω μέρος της συσκευής, όπως απεικονίζεται (Εικόνα 3).
- 4) Θέστε τη συσκευή σε λειτουργία. Πατήστε το πλήκτρο τροφοδοσίας χαρτιού 11 για να προωθηθεί το χαρτί (Εικόνα 4).

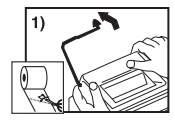

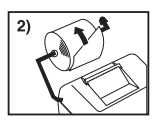

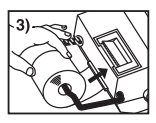

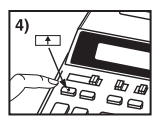

C

# Αντικατάσταση μελανοταινίας

Σημείωση: Απενεργοποιήστε τη συσκευή.

- 1) Αφαιρέστε το κάλυμμα του εκτυπωτή σπρώχνοντας προς τα κάτω στην ένδειξη ▲ (Εικόνα 5).
- 2) Κρατήστε την αριστερή πλευρά της μελανοταινίας που φέρει την ένδειξη «pull up» και ανασηκώστε τη μελανοταινία νια να την αφαιρέσετε (Εικόνα 6).
	- Για να έχετε πάντα καθαρή εκτύπωση, πρέπει να αλλάζετε τη μελανοταινία μετά τη χρήση 8 ρολών χαρτιού εκτύπωσης.
- 3) Τοποθετήστε τη νέα μελανοταινία στη θέση της (Εικόνα 7).
- 4) Τοποθετήστε ξανά το κάλυμμα του εκτυπωτή (Εικόνα 8).
	- Χρησιμοποιείτε μόνο τη μελανοταινία CP-13
	- Μην επιχειρήσετε να γεμίσετε ξανά τη μελανοταινία, καθώς αυτό μπορεί να προκαλέσει μηχανικά προβλήματα.

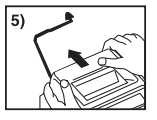

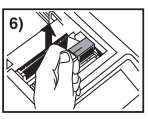

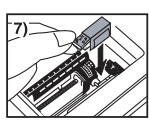

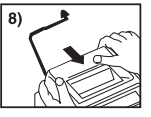

# Εφεδρική μπαταρία

Η εφεδοική μπαταρία διατηρεί την ισοτιμία του νομίσματός, φορολογικό συντελεστή. το ημερολόγιο και τη ρύθμιση του ρολογιού, ακόμα και αν η συσκευή είναι απενεργοποιημένη ή το τροφοδοτικό έχει αποσυνδεθεί.

Μπαταρία: 1 μπαταρία λιθίου (Τύπος: CR2032)

Διάρκεια μπαταρίας: Εφεδρικός χρόνος 2.000 ώρες

ΠΡΟΣΟΧΗ: Εάν αντικαταστήσετε τη μπαταρία με λάθος τύπο μπαταρίας, υπάρχει κίνδυνος έκρηξης. Η απόρριψη των χρησιμοποιημένων μπαταριών πρέπει να γίνεται σύμφωνα με τις οδηγίες.

Η απόρριψη των μπαταριών πρέπει να γίνεται σύμφωνα με τους τοπικούς κανονισμούς. Μην τις απορρίπτετε ως οικιακά απορρίμματα.

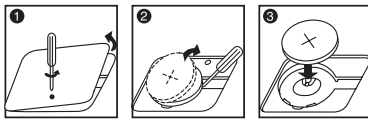

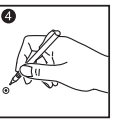

Αφού αντικαταστήσετε την εφεδρική μπαταρία, πατήστε το κουμπί [RESET] και έπειτα ρυθμίστε ξανά το ρολόι, το ημερολόγιο, τη νομισματική ισοτιμία και το ποσοστό φόρου.

# Γενική συντήρηση

- 1) Μην χρησιμοποιείτε και μην αφήνετε την αριθμομηχανή σε άμεσο ηλιακό φως. Επίσης , πρέπει να αποφεύνετε τη χρήση σε νρήνορες αλλανές θερμοκρασίας. υψηλή υνρασία, σκόνη και βρωμιά.
- 2) Χρησιμοποιήστε ένα στεγνό πανί για να καθαρίσετε το περίβλημα της μονάδας. Μην χρησιμοποιείτε νερό ή καθαριστικά.
- $\mathcal{A}$ Ενερνοποιήστε τον εκτυπωτή αφού τοποθετήσετε το ρολό χαρτιού.
- 4) Αποφύνετε τη χρήση της αριθμομηχανής σε σημείο που υπάρχουν ρινίσματα σιδήρου, καθώς κάτι τέτοιο μπορεί να επηρεάσει τα ηλεκτρικά κυκλώματα της αριθμομηχανής
- 5) Μην τοποθετείτε τίποτα πάνω στη συσκευή και ειδικά πάνω στο μηχανισμό εκτύπωσης.
- 6) Απενεργοποιείτε την αριθμομηχανή πριν την αποσυνδέσετε από την πρίζα.
- 7) Τραβήξτε το φις από την πρίζα τοίχου εάν θελετε να διακόψετε την ηλεκτρική παροχή ή, σε περίπτωση ηλεκτρικής βλάβης (π.χ. καπνός), αποσυνδέστε αμέσως το φις από την πρίζα του ρεύματος.
- 8) Η πρίζα AC πρέπει να βρίσκεται κοντά στον εξοπλισμό και να είναι εύκολα προσβάσιμη.
- 9) Σε περιβάλλον ηλεκτροστατικής εκφόρτισης, η μονάδα μπορεί να μην λειτουργεί σωστά και να απαιτείται επαναφορά από το χρήστη.

### Επιλογέας σημείου υποδιαστολής

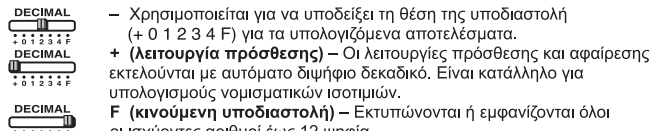

#### οι ισχυοντες αριθμοι εως 12 ψηφια.

### Διακόπτης στροννυλοποίησης

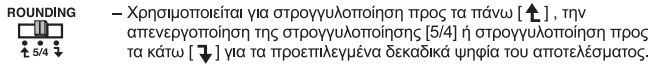

### Διακόπτης ρύθμισης γενικού συνόλου / ποσοστού φόρου

#### ΓΕΝΙΚΟ ΣΥΝΟΛΟ

௱ ON TAX RATE SET

/ GT - Όταν πραγματοποιείτε υπολογισμούς με το διακόπτη GT στη θέση «ΟΝ», τα σύνολα συγκεντρώνονται στη γενική συνολική μνήμη. Κάθε φορά που πατάτε [<del>Χ</del>], εκτυπώνεται το υποσύνολο με τα σύμβολα GT. Όταν πατάτε GT, εκτυπώνεται το ενδιάμεσο γενικό σύνολο με τα σύμβολα G $\Diamond$  Πατήστε διαδοχικά GT για να εμφανιστεί το γενικό σύνολο ακολουθούμενο από τα σύμβολα G**X** 

#### ΡΥΘΜΙΣΗ ΠΟΣΟΣΤΟΥ ΦΟΡΟΥ

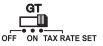

- Ρυθμίστε το διακόπτη στη θέση «ΤΑΧ RATE SET» για να ρυθμίσετε ή να επαναφέρετε το ποσοστό φόρου.

### Διακόπτης εκτύπωσης / μέτρησης στοιχείων

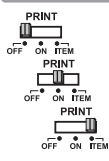

Απενεργοποίηση εκτύπωσης - Οι καταχωρίσεις και τα αποτελέσματα εμφανίζονται στην οθόνη αλλά δεν εκτυπώνονται.

Ενερνοποίηση εκτύπωσης – Οι καταγωρίσεις και τα αποτελέσματα εμφανίζονται στην οθόνη και εκτυπώνονται.

Στοιχείο - Ρυθμίστε το διακόπτη σε «ITEM» για να μετρήσετε τον αριθμό των φορών που πατήθηκαν τα πλήκτρα [+], [-], [MΞ] και [MΞ]. Η μέτρηση στοιχείων θα εκτυπωθεί στην αριστερή πλευρά του ρολού χαρτιού (έως 999 φορές) όταν έχουν πατηθεί τα πλήκτρα [k, [K, [mo] ή [mx].

### Λειτουργία υπολογισμού φόρου

- $TAX +$ Πλήκτρο πρόσθεσης φόρου - Χρησιμοποιείται για την πρόσθεση του φόρου στον αριθμό που εμφανίζεται στην οθόνη.
- Πλήκτρο αφαίρεσης φόρου Χρησιμοποιείται για την αφαίρεση του  $TAX$ φόρου από τον αριθμό που εμφανίζεται στην οθόνη.

# Υπολογισμός πωλήσεων επιχείρησης

#### **[COST SELL MARGIN** - Χρησιμοποιείται για τον υπολογισμό του κόστους, της τιμής πώλησης και του περιθωρίου κέρδους. Εισανάνετε την τιμή 2 οποιωνδήποτε στοιχείων για να δείτε το υπόλοιπο. (π.χ. εισαγάγετε την τιμή κόστους και την τιμή πώλησης για να δείτε το προσοστό % του περιθωρίου κέρδους.)

# Λειτουργία μετατροπής νομίσματος

- $\frac{CE}{C}$ 圖
- **Αποθήκευση νομισματικής ισοτιμίας –** Πατήστε <u>Βερατινώς</u> και κρατήστε πατημένο νια 1 δευτερόλεπτο και στη συνέχεια, εισανάνετε την ισοτιμία μετατροπής και πατήστε ΕΠ για να την αποθηκεύσετε. **RECALL**

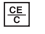

- Επαναφορά νομισματικής ισοτιμίας Πατήστε <sup>[64</sup>], <sup>RECALL</sup> για να επαναφέρετε την αποθηκευμένη νομισματική ισοτιμία.
- LOCAL 同
- Πατήστε **Γραλί για να μετατρέψετε τον αριθμό νομίσματο**ς που εμφανίζεται από **Γραλί** σε (ε).
- Πατήστε <u>ετειδιακια μετατρέψετε</u> τον αριθμό που εμφανίζεται  $από$   $\boxed{\circ}$   $σε$   $\boxed{\circ}$   $απ$
- Για τιμές 1 ή μεγαλύτερες, μπορείτε να εισαγάγετε έως έξι ψηφία. Για ισοτιμίες κάτω του 1 μπορείτε να εισαγάγετε έως 7 ψηφία, περιλαμβανομένου του 0 νια τον ακέραιο και τα αρχικά μηδενικά (αν και μπορείτε να ορίσετε μόνο έξι σημαντικά ψηφία από τα αριστερά και ξεκινώντας με μη μηδενικό ψηφίο).

#### Λειτουργία ρολογιού & ημερολογίου  $E$ – Χρησιμοποιείται για την εναλλαγή μεταξύ λειτουργίας ημερολονίου και ρολονιού. – Χρησιμοποιείται για την εναλλανή μεταξύ 12ωρου και 24ωρου στη λειτουργία  $12/24$ ρολογιού. <sup>cLOCK/DATE SET</sup> - Χρησιμοποιείται για τη ρύθμιση της ημερομηνίας και της ώρας στη λειτουργία  $\Box$ ημερολογίου & ρολογιού. AM/PM – Χρησιμοποιείται για εναλλαγή μεταξύ ΠΜ και ΜΜ κατά τη ρύθμιση της ώρας στη λειτουργία ρολογιού. **FORMAT** - Χρησιμοποιείται για την επιλογή της μορφής ημερομηνίας μεταξύ «ΕΕΕΕ/ΜΜ/ HH», «HH/MM/EEEE» και «MM/HH/EEEE» στη λειτουργία ημερολογίου. • Σημείωση: Εάν έχουν αποσυνδεθεί όλες οι πηγές τροφοδοσίας η εφεδρική μπαταρία CR2032, το ρολόι, το ημερολόγιο, η νομισματική ισοτιμία και το ποσοστό φόρου θα διανραφούν. Σε αυτή την περίπτωση, ρυθμίστε ξανά το ρολόι, το ημερολόγιο, τη νομισματική ισοτιμία και το πρασστό φόρου.

# Σημαντικές λειτουργίες που πρέπει να θυμάστε

- 똥 Διαγραφή καταχώρισης και πλήκτρο διαγραφής – Πατήστε το μία φορά νια να διανράψετε την τελευταία τιμή που καταχωρίσατε. Πατήστε το ξανά νια να διανράψετε όλες τις τιμές που καταχωρίσατε εκτός από τη μνήμη. Το πλήκτρο αυτό χρησιμοποιείται επίσης για τη διαγραφή του σφάλματος υπερχείλισης.
- 冃 Πλήκτρο ίσον - Χρησιμοποιείται νια τη λήψη αποτελεσμάτων πολλαπλασιασμού και διαίρεσης.
- 閔 Πλήκτρο μη πρόσθεσης/υποσυνόλου - Χρησιμοποιείται για την εκτύπωση πληροφοριών που δεν επηρεάζουν τον υπολονισμό, όπως ημερομηνίες και αριθμοί σειράς. Οι αριθμοί τυπώνονται στην αριστερή πλευρά του χαρτιού. Χρησιμοποιείται επίσης για τη λήψη ενδιάμεσων αποτελεσμάτων.
- ſЖ Πλήκτρο συνόλου - Χρησιμοποιείται νια τη λήψη αποτελεσμάτων πρόσθεσης και αφαίρεσης.

## Αυτόματη εξοικονόμηση ενέργειας

Όταν η συσκευή είναι ενεργοποιημένη "ΟΝ" και ο υπολογιστής δεν χρησιμοποιείται για περίπου. 7 λεπτά. Ο υπολογιστής θα μεταβεί σε κατάσταση εξοικονόμησης ενέρνειας αυτόματα με το πορτοκαλί φως LED-up. Πιέστε <u>εε</u> το πλήκτρο ο υπολογιστής θα επιστρέψει στην κανονική λειτουρνία υπολονισμού.

# Υπερχείλιση

Στις παρακάτω περιπτώσεις, όταν εμφανίζεται η ένδειξη «Ε», εκτυπώνεται μια διακεκομμένη γραμμή, το πληκτρολόγιο κλειδώνεται ηλεκτρονικά και δεν μπορεί να συνεχιστεί η λειτουργία. Πατήστε <u>Γεελ</u> για να διαγράψετε την υπερχείλιση. Η υπερχείλιση παρουσιάζεται όταν:

- 1. Το αποτέλεσμα ή το περιεχόμενο της μνήμης υπερβαίνει τα 12 ψηφία αριστερά της υποδιαστολής.
- 2. Γίνεται διαίρεση με το 0.
- 3. Η ταχύτητα διαδοχικής λειτουργίας είναι μεναλύτερη από την ταχύτητα επεξεργασίας της αριθμομηχανής. (Υπερχείλιση εγγραφής σε προσωρινή μνήμη)
- Οι ηλεκτρομαννητικές παρεμβολές ή η ηλεκτροστατική εκφόρτιση μπορεί να προκαλέσουν δυσλειτουργία της οθόνης, απώλεια ή αλλαγή της νομισματικής ισοτιμίας ή του ποσοστού φόρου της μνήμης. Σε περίπτωση που συμβεί αυτό, χρησιμοποιήστε ένα στυλό με λεπτή μύτη (ή παρόμοιο αιχμηρό αντικείμενο) για να πατήσετε το κουμπί [RESET] στο πίσω μέρος της αριθμομηχανής. Μετά την επαναφορά, πρέπει να ρυθμίσετε ξανά το ημερολόγιο, το ρολόι, την ισοτιμία και το ποσοστό φόρου.

# Προδιαγραφές

Θερμοκρασία λειτουργίας: 0°C έως 40°C Χωρητικότητα υπολονισμού: 12 ψηφία το μένιστο Αυτόματη απενερνοποίηση Ισχύς: περίπου, 7 λεπτά Διαστάσεις: 258mm (L) x 189.2mm (Π) x 60.5mm (Υ) Βάρος: 635 νραμ. (Υπόκεινται σε αλλανές χωρίς προειδοποίηση).

#### Ευρωπαϊκή Ένωση (και ΕΟΧ) μόνο.

Αυτά τα σύμβολα υποδεικνύουν ότι αυτό το προϊόν δεν πρέπει να απορρίπτεται μαζί με τα οικιακά απορρίμματα, σύμφωνα με την Οδηνία νια τα Απόβλητα Ηλεκτρικού και Ηλεκτρονικού Εξοπλισμού (ΑΗΗΕ) (2002/96/ΕΚ), την Οδηγία για τις Ηλεκτρικές Στήλες (2006/66/ΕΚ) ή/και την εθνική νομοθεσία που εφαρμόζει τις Οδηγίες εκείνες.

Αυτό το προϊόν πρέπει να παραδίδεται σε καθορισμένο σημείο συλλογής, π.χ. σε μια εξουσιοδοτημένη βάση ανταλλανής, όταν ανοράζετε ένα νέο παρόμοιο προϊόν ή σε μια εξουσιοδοτημένη θέση συλλογής για την ανακύκλωση των αποβλήτων ηλεκτρικού και ηλεκτρονικού εξοπλισμού (ΗΗΕ) και ηλεκτρικών στηλών και συσσωρευτών. Ο ακατάλληλος χειρισμός αυτού του τύπου αποβλήτων θα μπορούσε να έχει πιθανό αρνητικό αντίκτυπο στο περιβάλλον και την υγεία του ανθρώπου, λόγω δυνητικώς επικίνδυνων ουσιών που γενικά συνδέονται με τον ΗΗΕ.

Η συνεργασία σας για τη σωστή απόρριψη αυτού του προϊόντος θα συμβάλει στην αποτελεσματική χρήση των φυσικών πόρων.

Για περισσότερες πληροφορίες σχετικά με ανακύκλωση αυτού του προϊόντος, επικοίνωνήστε με το τοπικό γραφείο της πόλης σας, την υπηρεσία απορριμμάτων, το εγκεκριμένο σχήμα ή την υπηρεσία απόρριψης οικιακών αποβλήτων ή επισκεφθείτε τη διεύθυνση www.canon-europe.com/environment

(Ευρωπαϊκός Οικονομικός Χώρος: Νορβηγία, Ισλανδία και Λιχτενστάιν)

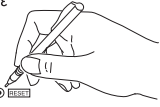

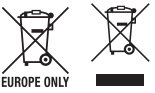

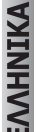